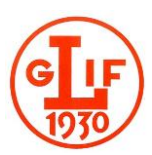

Logga in

Logga in

## **Uppstart och inloggning i Google Meet:**

Du behöver inte ha något Google-konto för att kunna ansluta men använd Chrome som webläsare (kan funka med andra också men inte med Microsoft Edge). Det är rekommenderat att ansluta via dator eller surfplatta.

1. Klicka på länken i mötesinbjudan. Om mötet inte öppnas korrekt, högerklicka på länken och kopiera länken. Öppna därefter Chrome webläsare och klistra in länken i översta adressfältet.

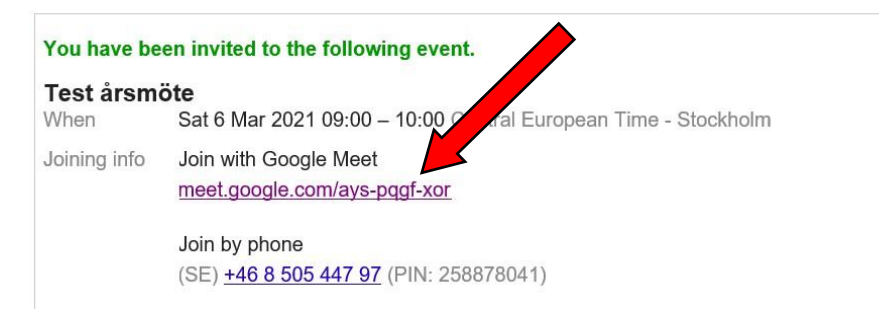

2. Du är nu på väg in i mötet. Fyll i ditt namn, för- och efternamn, så kan övriga deltagare se vem som deltar i mötet och klicka därefter på "Be om att få gå med".

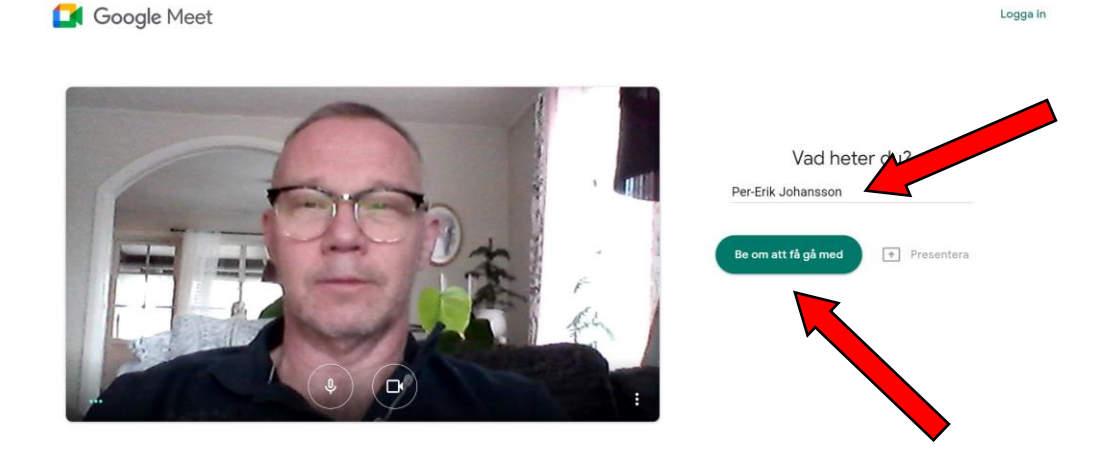

3. Nu står du i "farstun", vänta tills du släpps in i mötet av mötesarrangören. Innan du går in i mötet kan du välja att stänga av din kamera och mikrofon genom att klicka på ikonerna men låt åtminstone mikrofonen var på till att börja med. Har du en sämre bredbandsuppkopling kan det vara bra att stänga av kameran. Du kan senare i mötet slå på/stänga av kameran och mikrofonen när du vill.

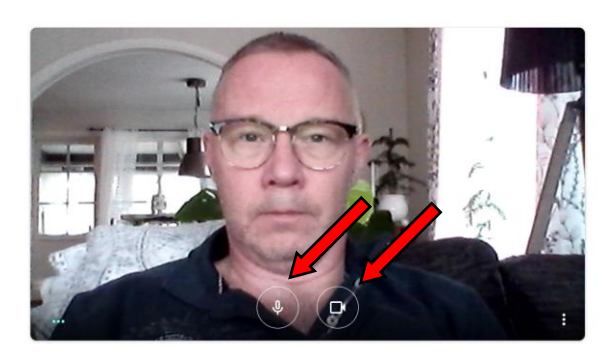

Google Meet

Ber om att få ansluta ... Du ansluts till samtalet när du ges åtkomst  $\epsilon$ 

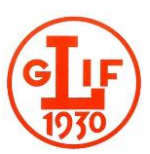

4. Nu är du inne i mötet och ser andra mötesdeltagare! Meddela att du anslutit genom att säga "Hej" och vem du är. Under mötets gång skall du hålla din mikrofon avstängd om du inte vill säga något, slå av din mikrofon.

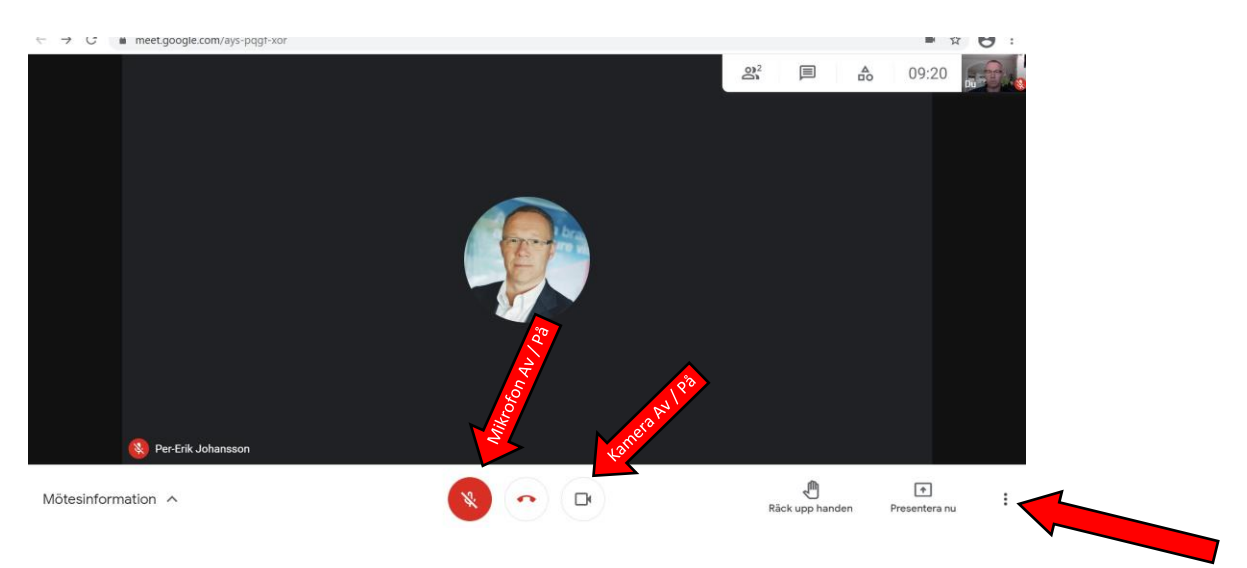

5. Hör du inget när du är i mötet, kolla så att du inte stängt av din högtalare eller har den på väldigt låg volym. Du kan ändra dina inställningar genom att klicka på de tre punkterna längst ner till höger. Där kan du t.ex. ändra din möteslayout (kolla och prova) eller kontrollera om din ljudanslutning fungerar under inställningar, genom att prova ljudet enligt nedan. Har du olika alternativ på mikrofon/högtalare/kamera så kan du kolla vilken som är uppkopplad och ändra vid behov.

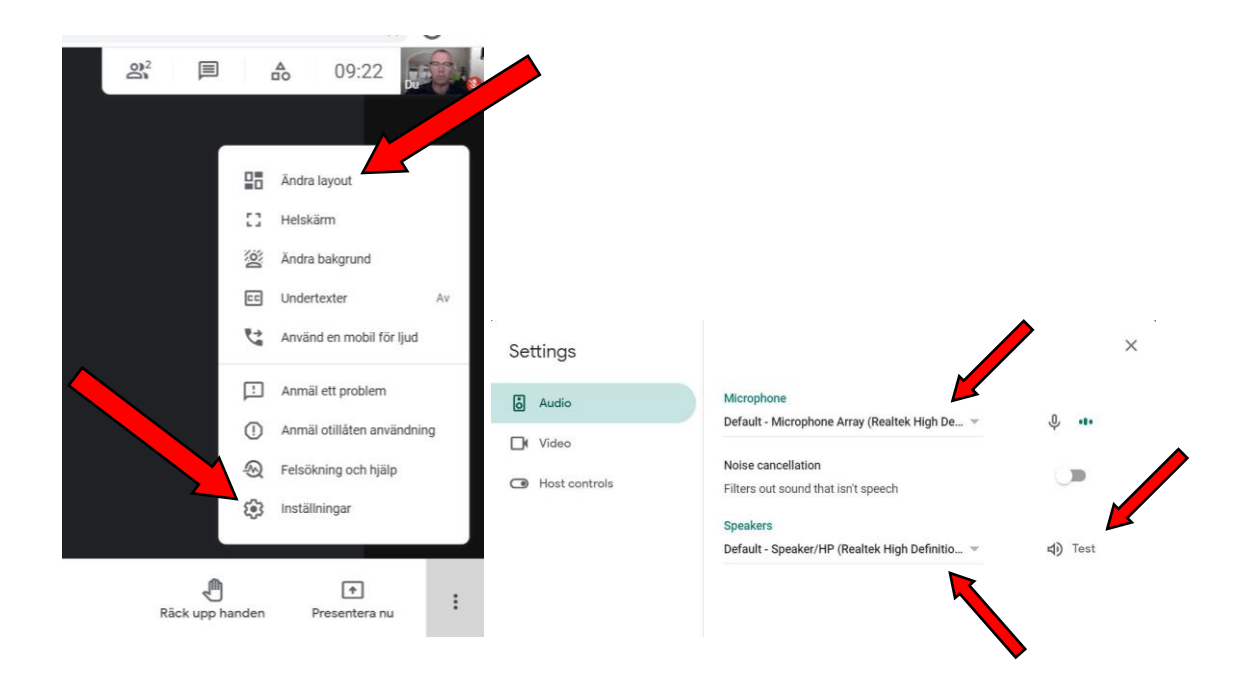

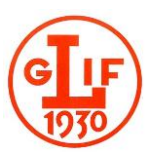

## **Under mötets gång och mötets slut:**

1. Normalläget är att du har mikrofonen avstängd men vill du säga något så räck upp handen, se nedan, och när mötesledaren ber dig tala slår du på mikrofonen och talar.

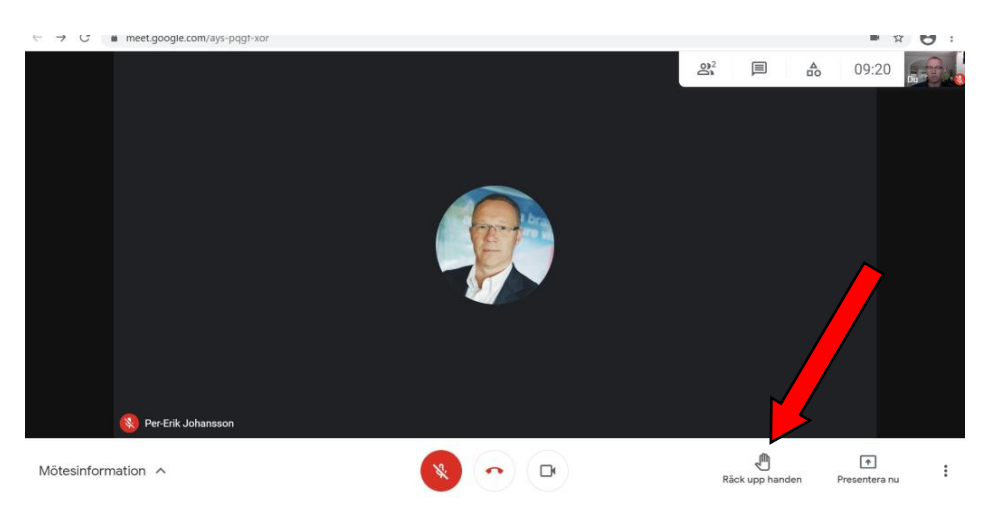

- 2. Vid röstningar, om du håller med i det som mötesordförande föreslår, så räcker du upp handen. Ta ner handen när mötesordföranden ber dig göra det.
- 3. När mötet är slut, går du ur mötet genom att klicka på den röda telefonluren och sedan stänga ner webläsaren.

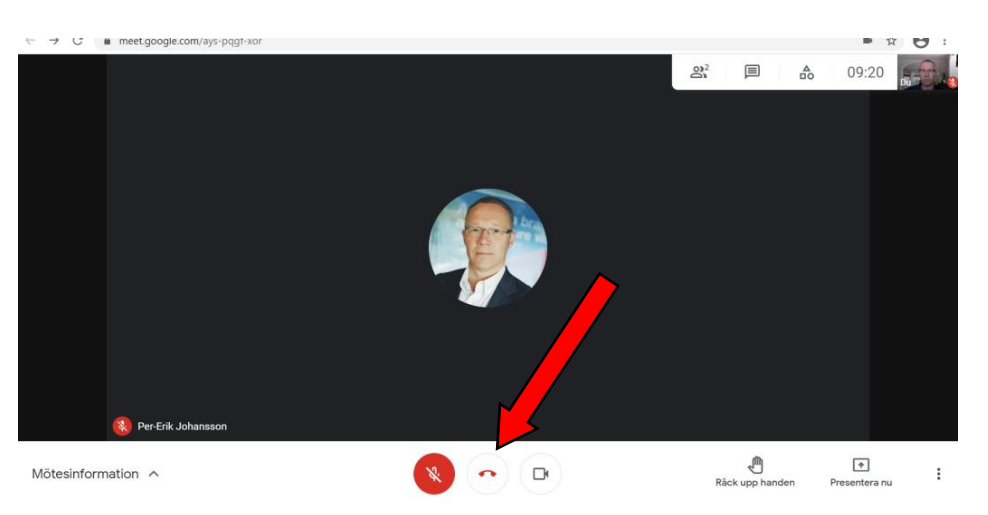